# **Learn Python Programming Fundamentals: A Beginner's Guide [Updated 2020]**

# **Fundamental Concepts Of Python Programming Language**

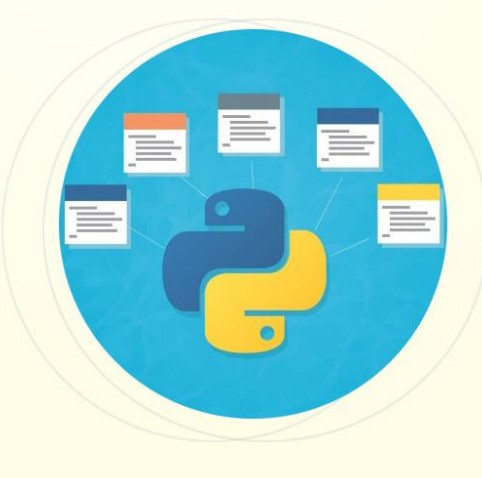

simpli

Python is one of the powerful, high-level, easy to learn programming language that provides a huge number of applications. Some of its features, such as being object-oriented and open source, having numerous IDE's, etc. make it one of the most in-demand programming languages of the present IT industry.

According to **[TIOBE](https://www.tiobe.com/tiobe-index/)** index, as of January 2020, [Python](https://www.simpliv.com/search/sub-category/python) is one of the popular programming languages. By looking at the popularity of this programming language, many IT professionals, both beginners as well as experienced alike, are willing to build their career as a [Python developer.](https://www.simpliv.com/virtual-classroom)

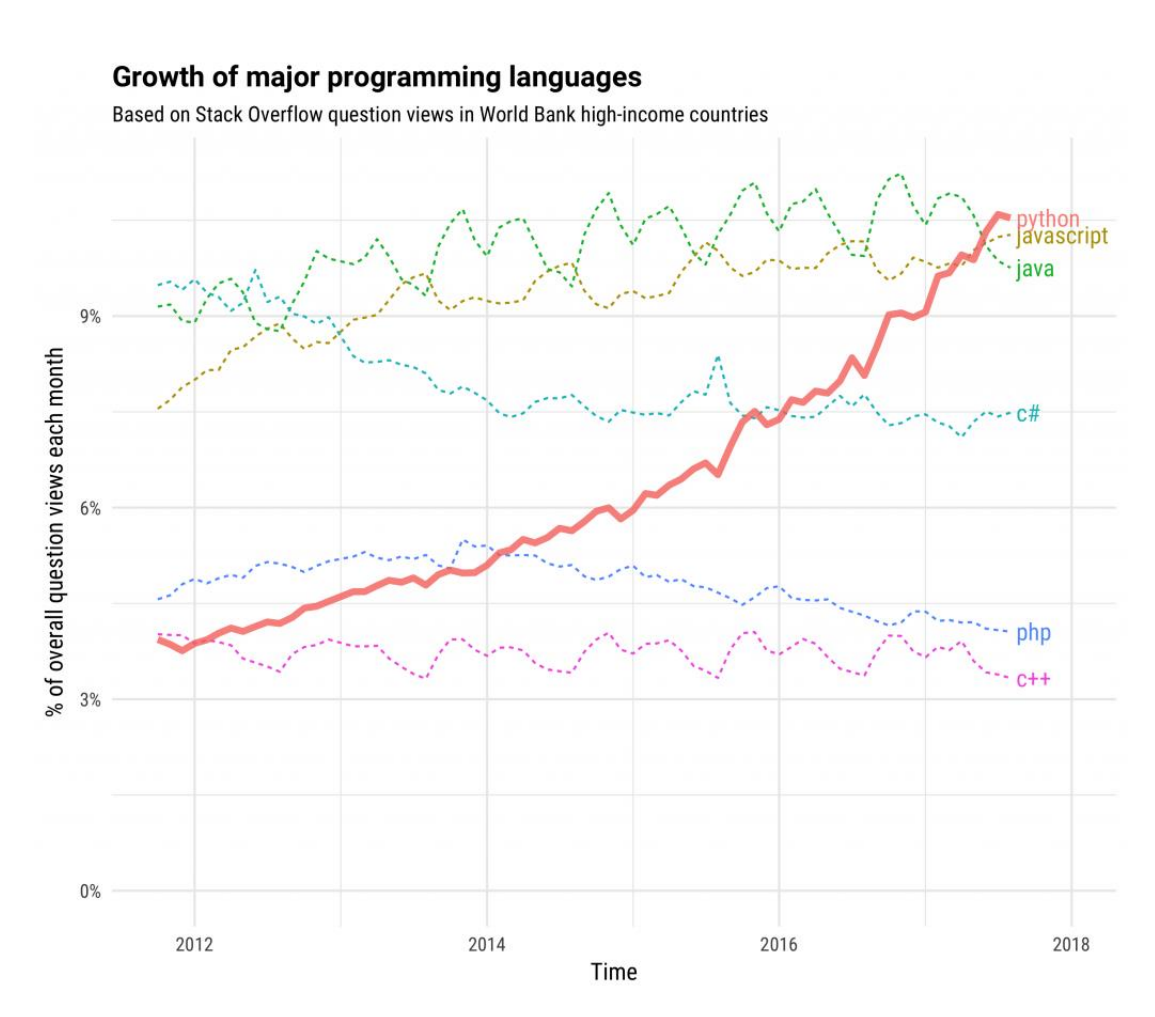

#### **[Image source](https://stackoverflow.blog/2017/09/06/incredible-growth-python/)**

Many people have daunting questions like:

- How one can start to learn Python?
- What are the fundamental concepts you need to know to learn Python?

With an aim to help similar concerns, Simpliv is presenting this blog to discuss about the various fundamental concepts of **[Python](https://www.simpliv.com/python/guide-to-python-programming-language)** programming and take you along to start writing Python programs on your own.

Before proceeding further, at this point, we would like to suggest that you read **[blog](https://blog.simpliv.com/blog/python-an-ultimate-resource-to-learn-python-in-easy-way-in-2020/)** (first blog in this series) on introduction to Python programming language.

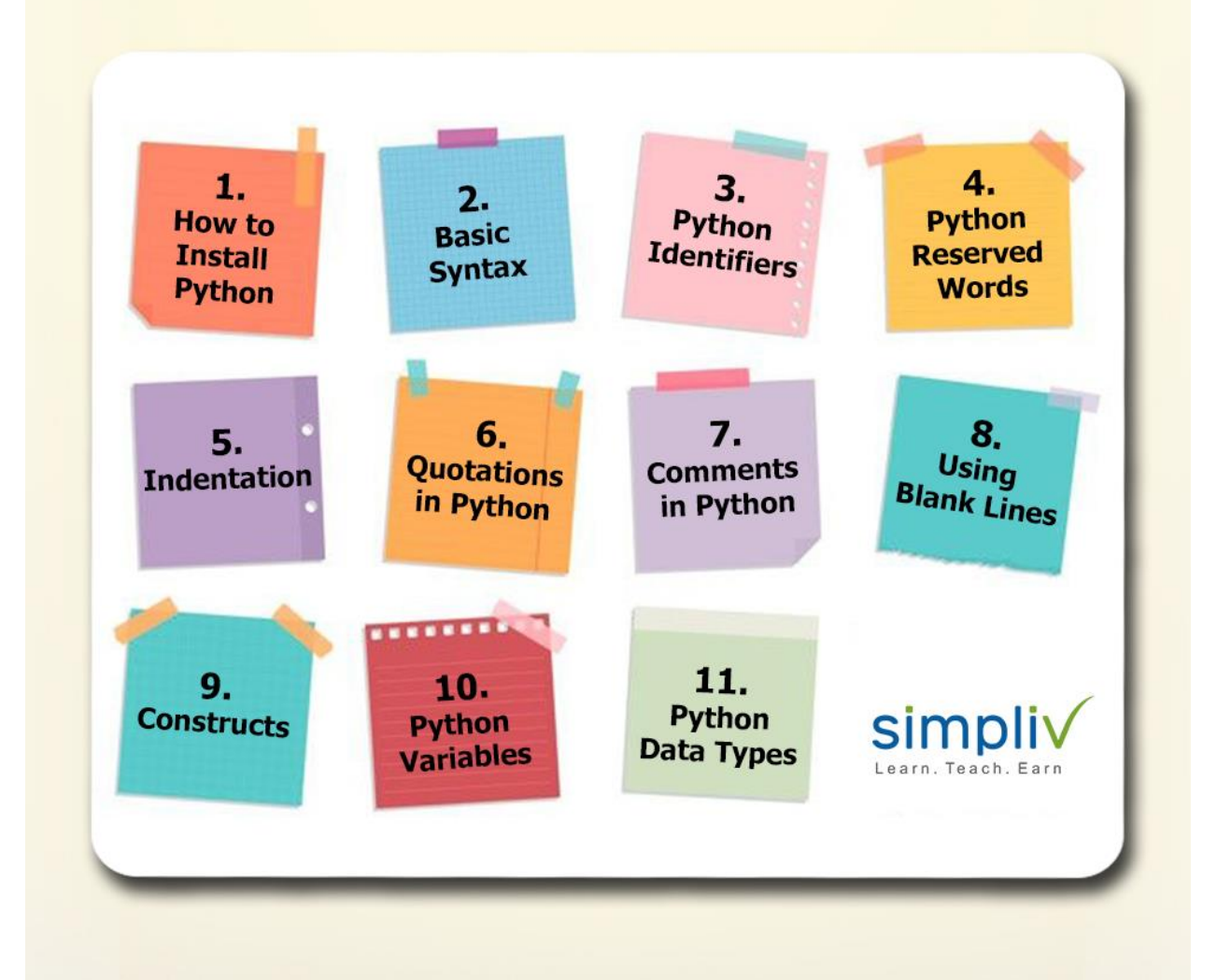

### **Without further ado, let us quickly look at the topics we will be covering in this blog:**

- How to install Python
- Basic syntax
- Python identifiers
- Python reserved words
- Indentation
- Quotations in Python
- Comments in Python
- Using Blank lines
- Constructs
- Python Variables

• Python Data Types.

### **Let us look at the 8 Steps to install Python**

Let us start by learning the steps to install Python. The following are the steps need to be followed while installing Python on Windows:

# **Step 1:**

Download python.exe or zip bundle from Python official website [https://www.python.org/downloads/windows/.](https://www.python.org/downloads/windows/)

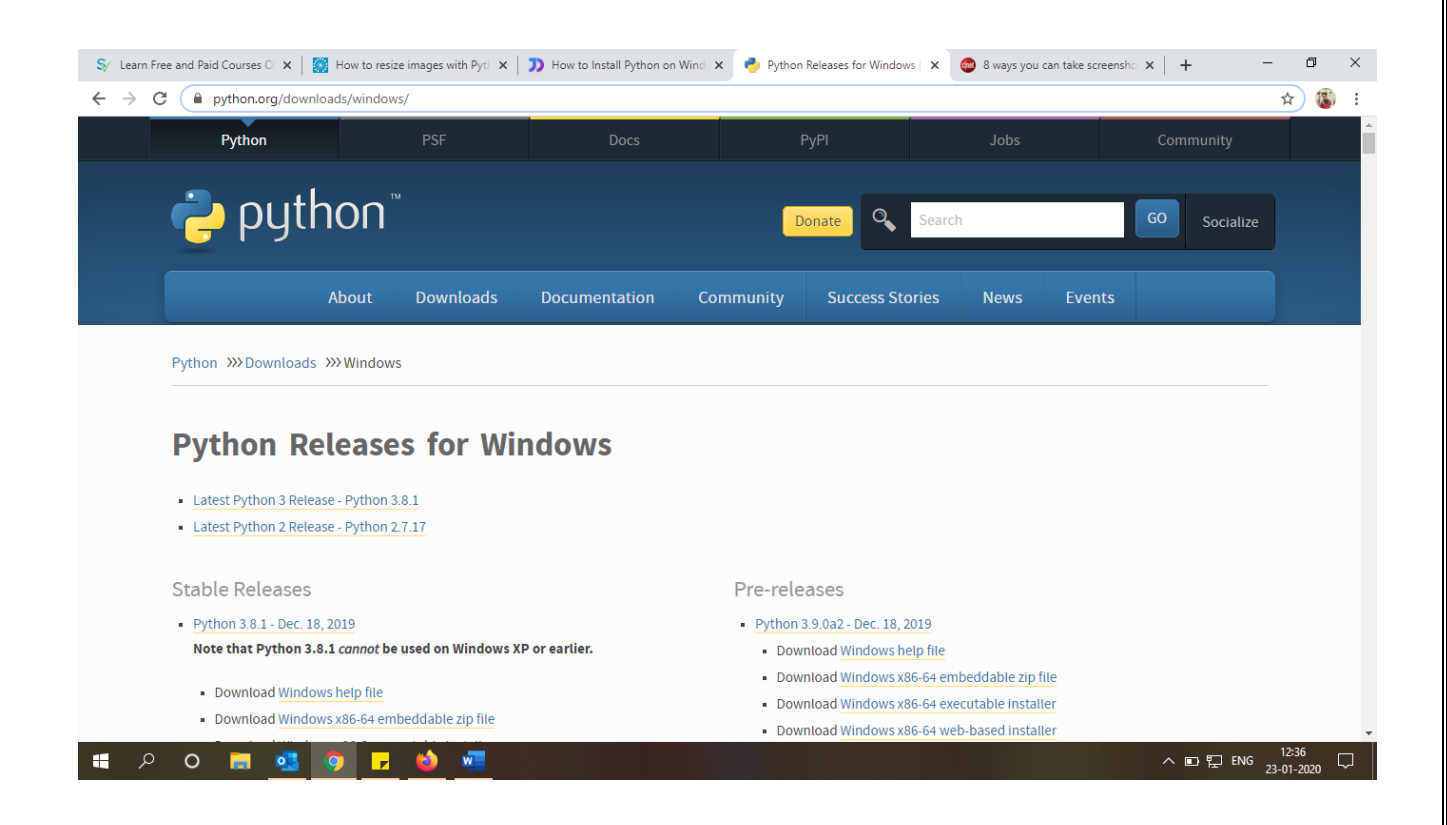

# **Step 2:**

Select Downloads and download python.exe file for Windows.

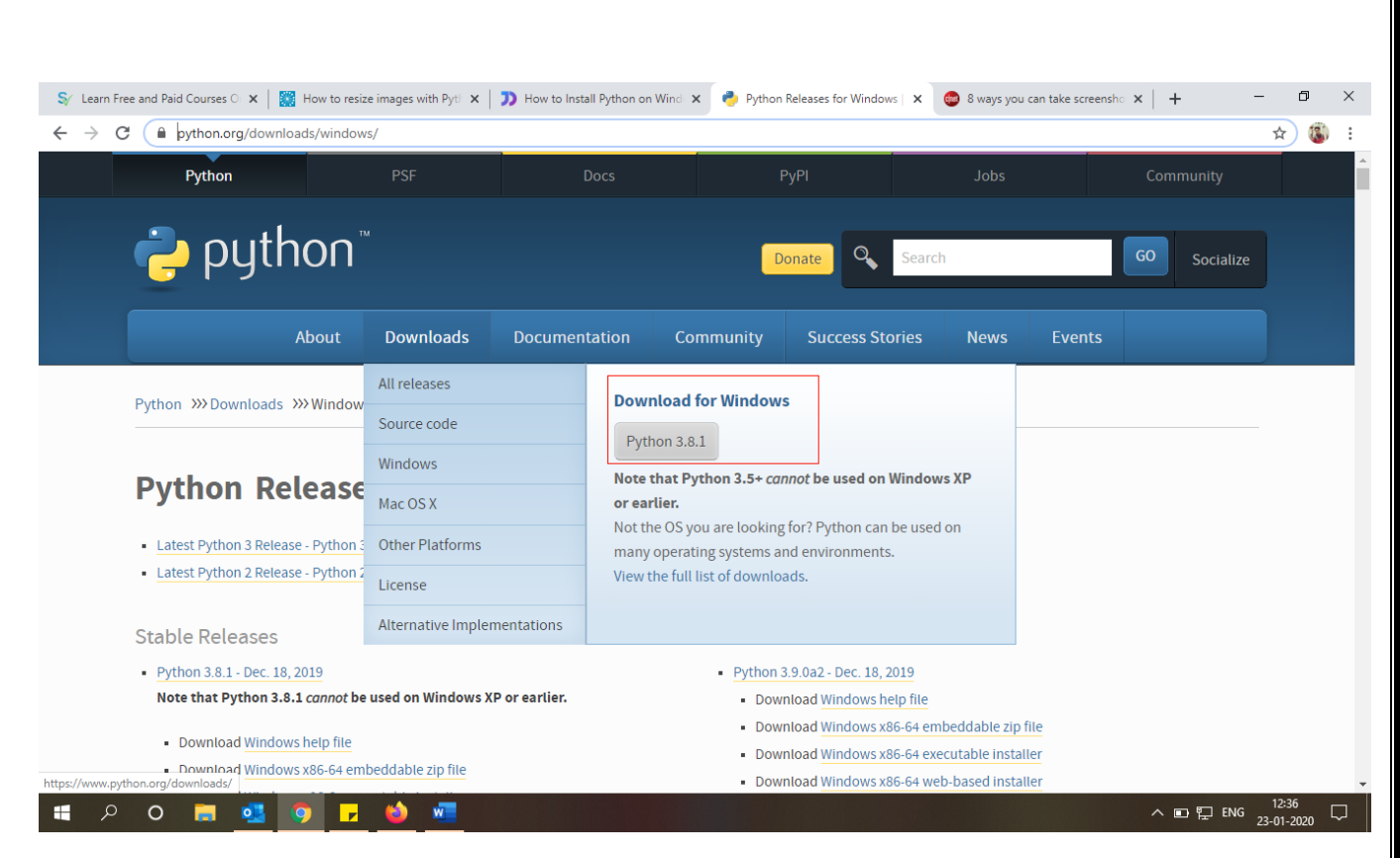

#### **Step 3:**

Once the installer is downloaded, run the Python installer. Check on Install launcher for all users.

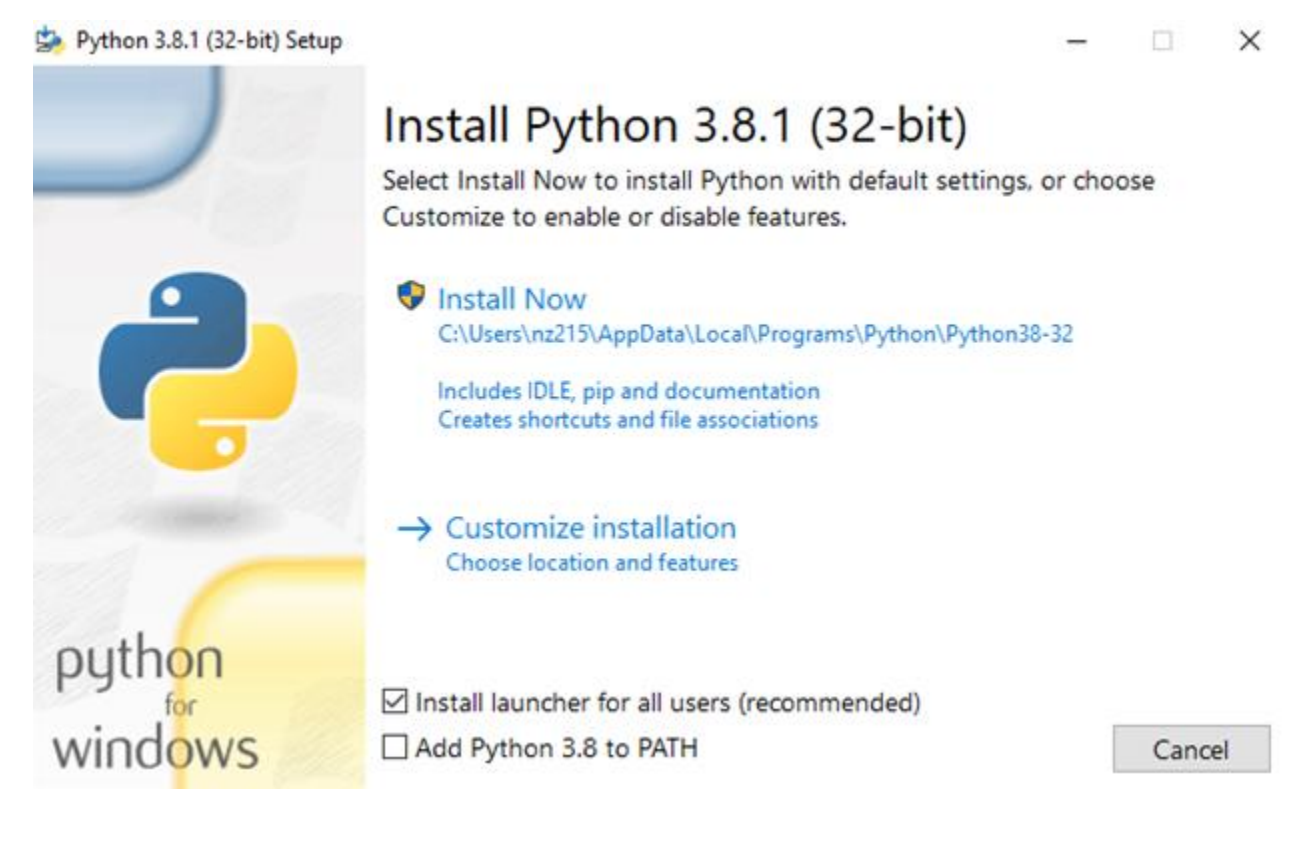

# **Step 4:**

Select Customize installation. Check on all settings Document, pip, tcl/tk, python test suite, py launcher, for all users. Click on Next.

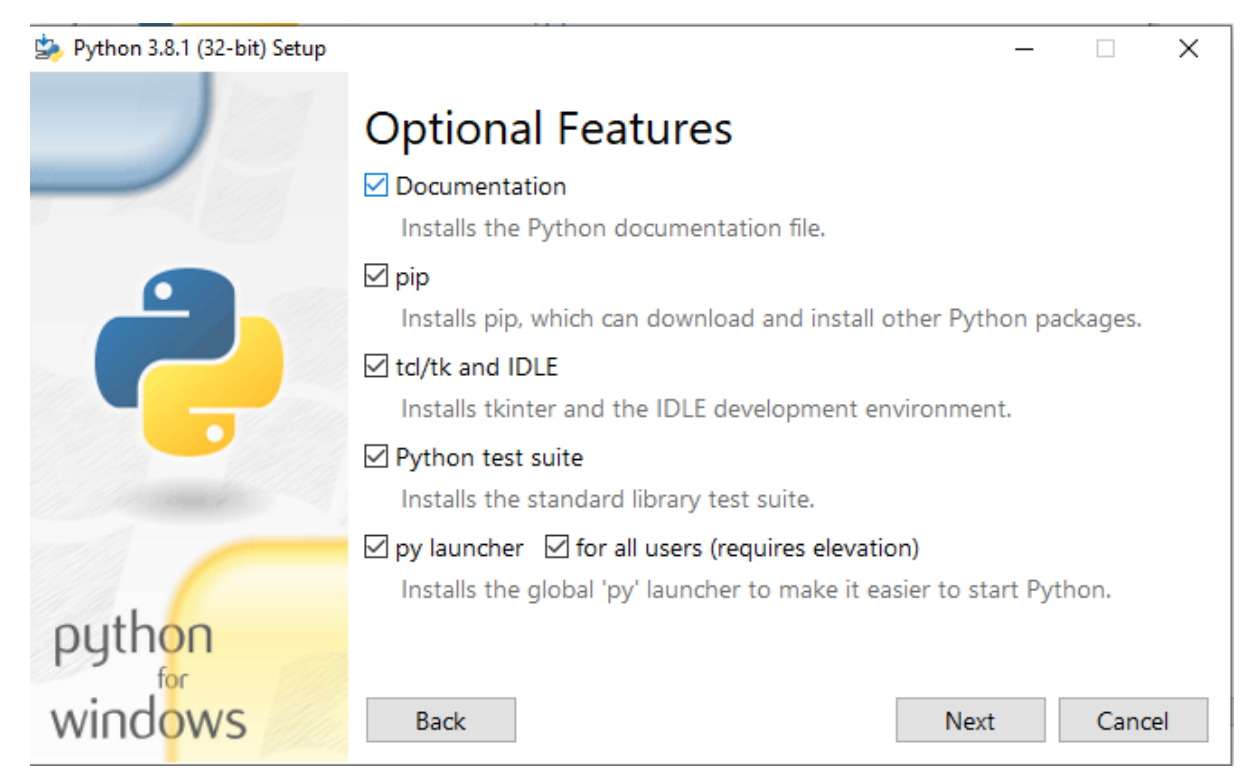

# **Step 5:**

This takes you to **Advanced Options** available while installing Python. Here, select the **Install for all users** and **Add Python to environment variables** check boxes.

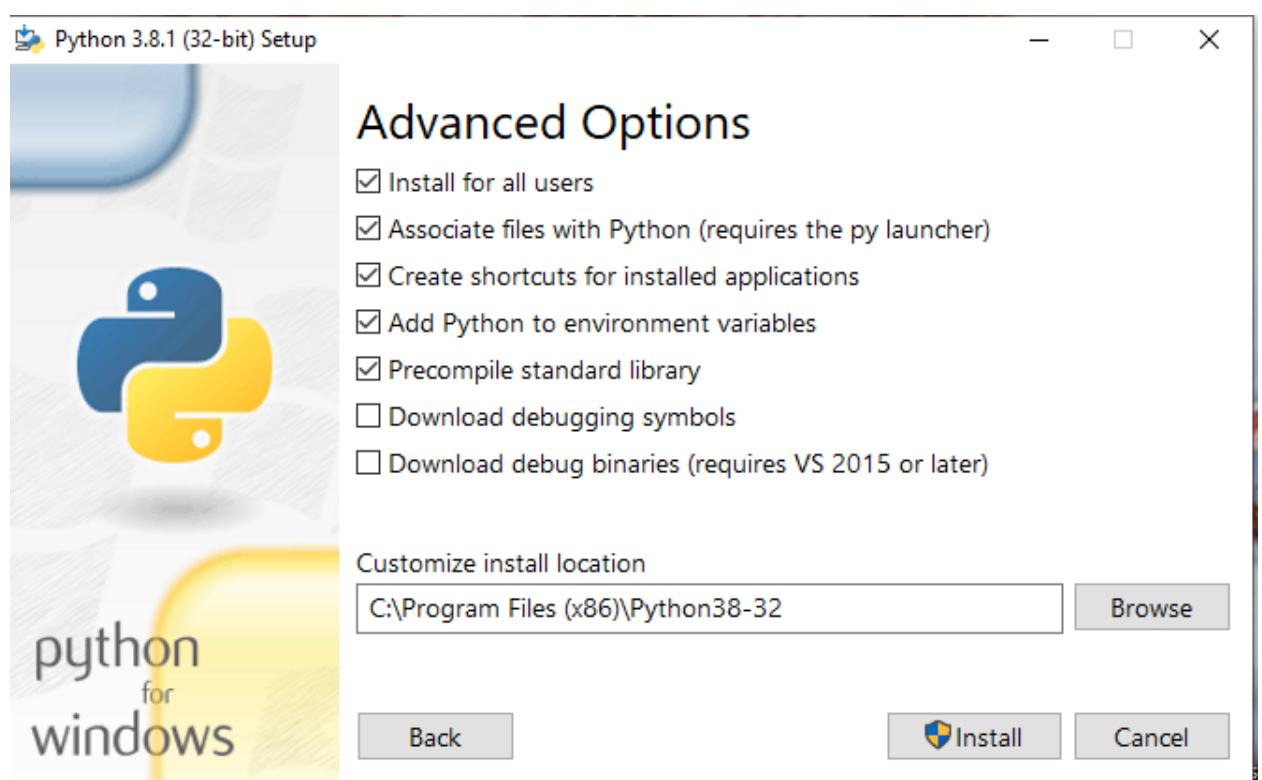

# **Step 6:**

Once installation is done, you can see that the installation is successful.

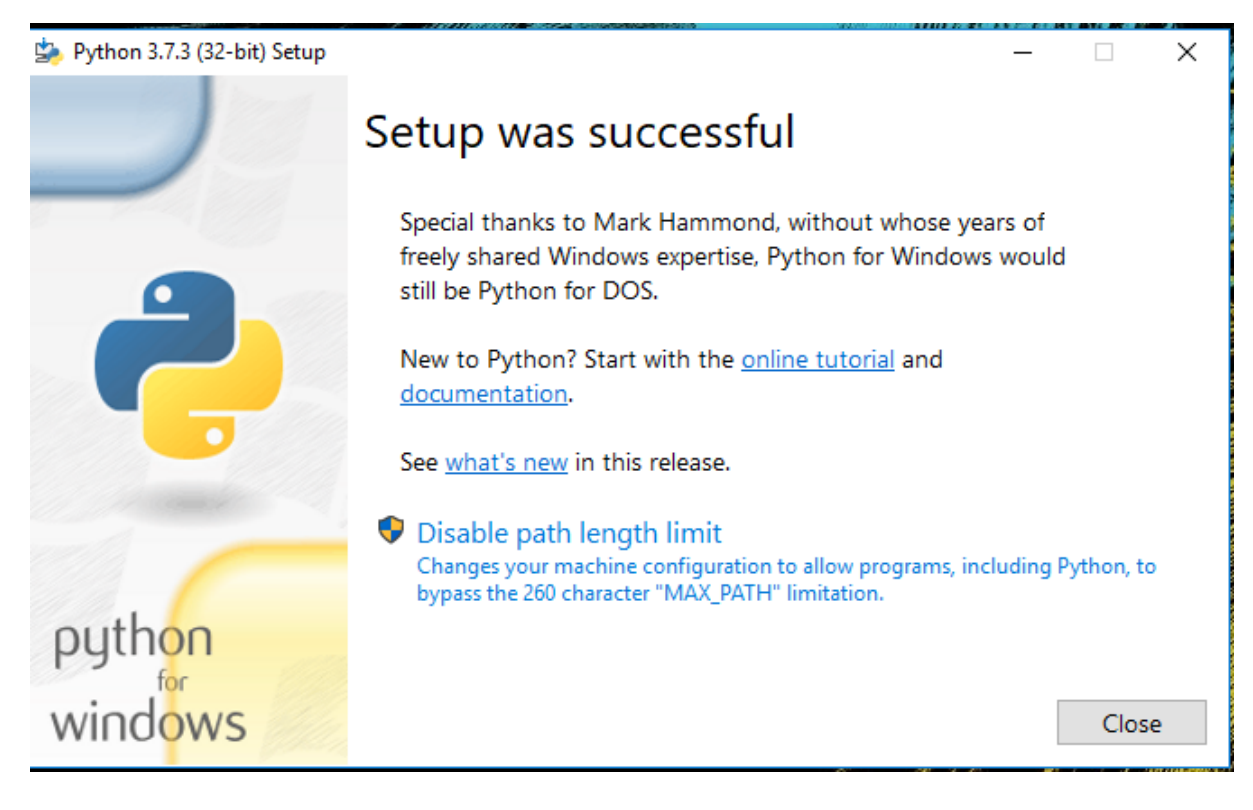

### **Step 7:**

Add Environment variables to run Python in Windows.

In the Start menu, search for "advanced system settings". Select "View advanced system settings". In the "System Properties" window, click on the "Advanced" tab and then click on the "Environment Variables" button.

Locate the Python installation directory on your system. If you followed the steps exactly as above, Python will be installed in below locations:

- C:\Program Files (x86)\Python37-32: for 32-bit installation
- C:\Program Files\Python37-32: for 64-bit installation.

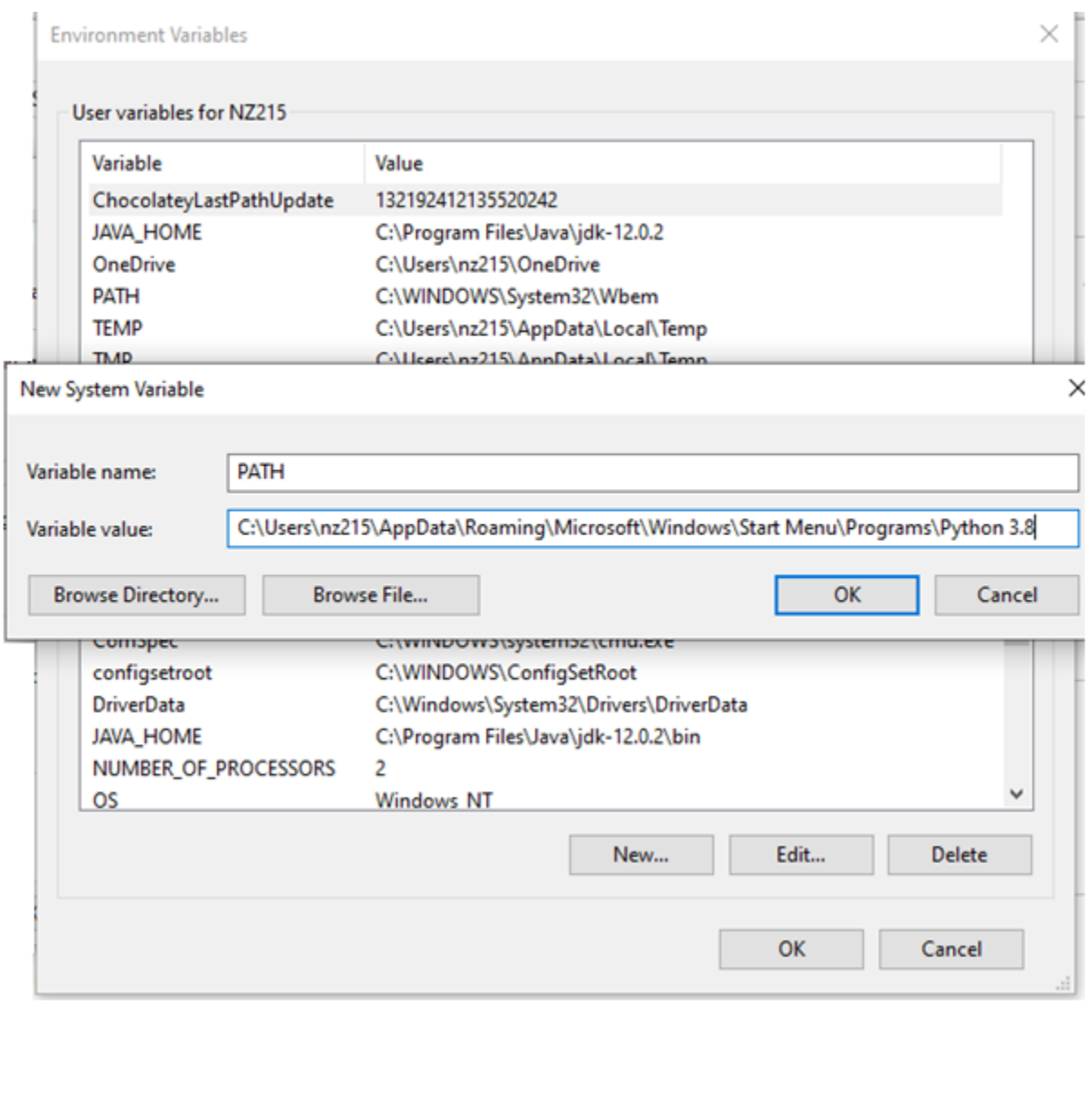

### **Step 8: Verify Python Installation**

You have now successfully installed Python 3.8.1 on Windows. You can verify if the Python installation is successful through the command line.

Search for the command prompt and type "python". You can see that Python 3.8.1 is successfully installed.

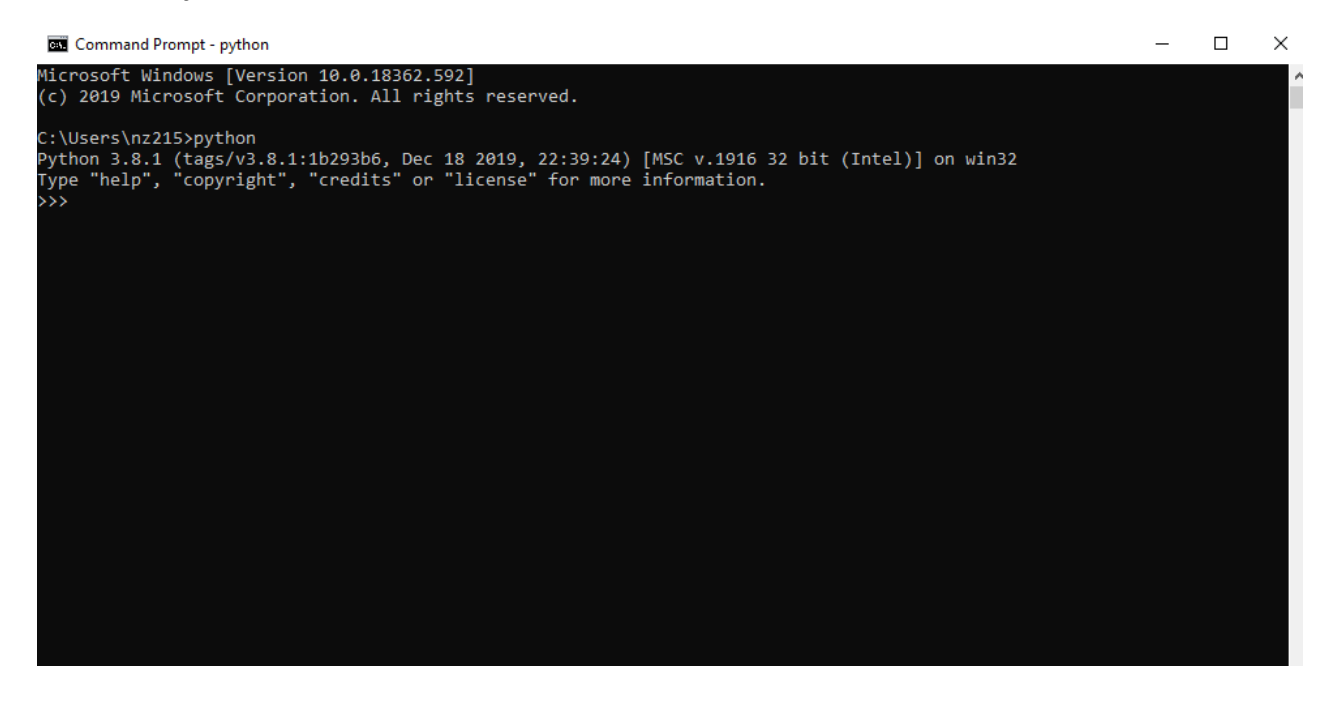

# **Basic syntax to write a Python program**

Once you have installed Python software successful into your system, you can start writing Python program in the command prompt.

Python has many similarities and differences with other programming languages such as **[Perl](https://www.simpliv.com/search?query=perl), [C](https://www.simpliv.com/c-plus-plus/c-programming-for-beginners), and <b>[Java](https://www.simpliv.com/search?query=Java)**, etc. Let us discuss the basic syntax to write a Python programming language.

Python provides two ways to run a program, and they are:

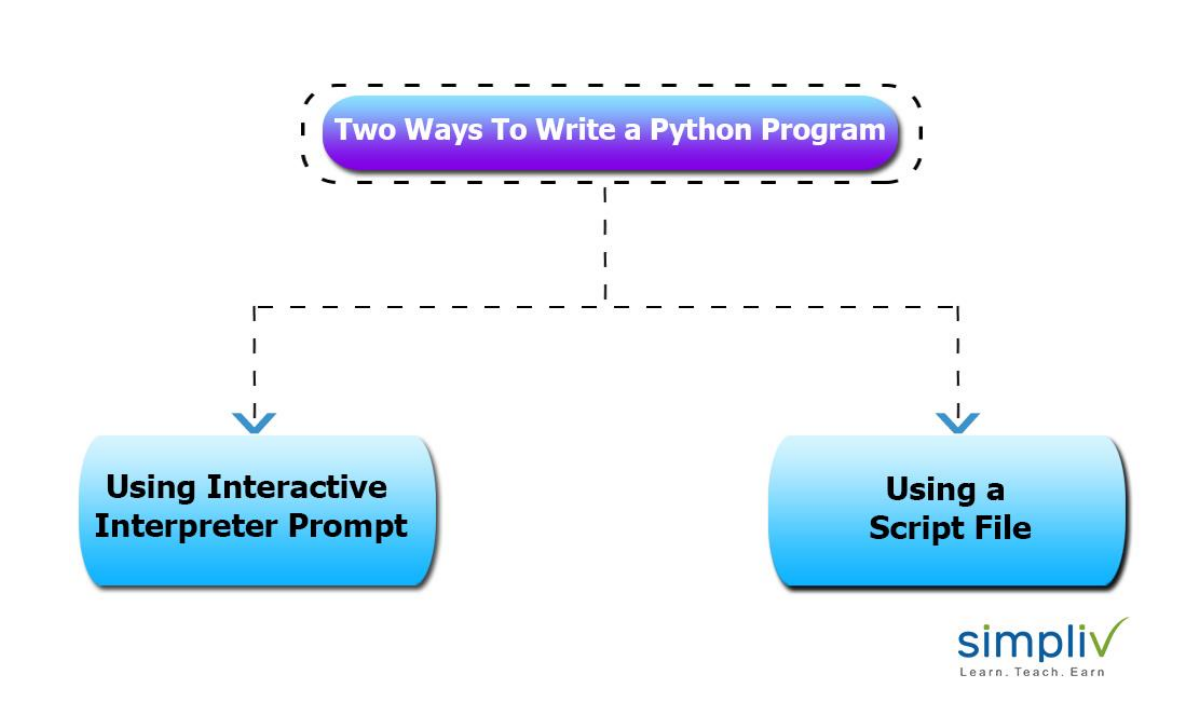

- Using Interactive interpreter prompt
- Using a script file.

We will discuss both of these separately in detail. Here in the below discussion, we will write a program to get the output as **Hello world**

# • **Using interactive interpreter prompt:**

Using interactive prompt, users can execute the Python statement one by one. This mode of execution is preferred where the users are concerned about the output of each line of the Python program.

In Python3 **print()** function is used to print the message in the console. It is one of the standard functions used to print the output to the console.

Invoking the interpreter without passing a script file as a parameter brings up the following prompt –

Python 3.8.1 (tags/v3.8.1:1b293b6, Dec 18, 2019, 22:39:24) [MSC v .1916 32 bit (Intel)] on win32

Type "help", "copyright", "credits", or "license" for more information.

>>>

Type the following text at the Python prompt and press Enter –

print ("Hello world")

Now you will get the output as:

Hello world

In this program, we are using built-in **print()** function to print the string **Hello world** as the output. String is a sequence of characters and in Python they are enclosed inside **single quotes ('')** , **double quotes(" ")** or in triple quotes**(""" """)**.

If you want to print a list of five colors, you can write the program in the Python prompt as follows:

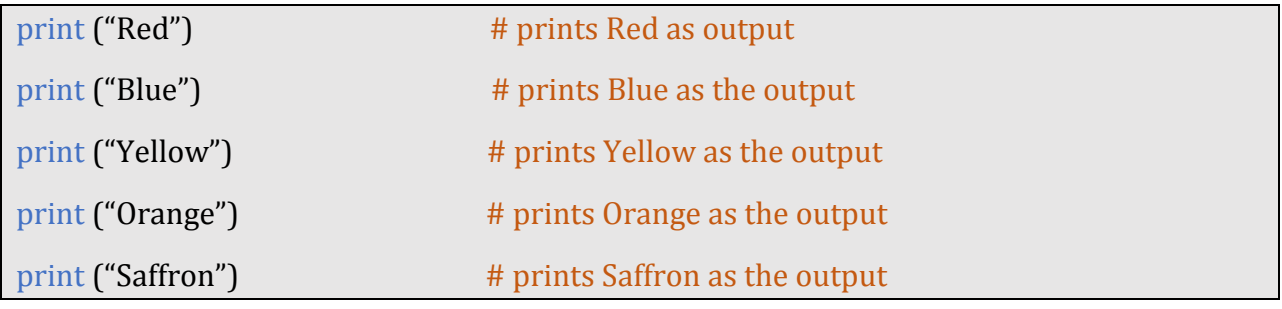

Now you will get output as:

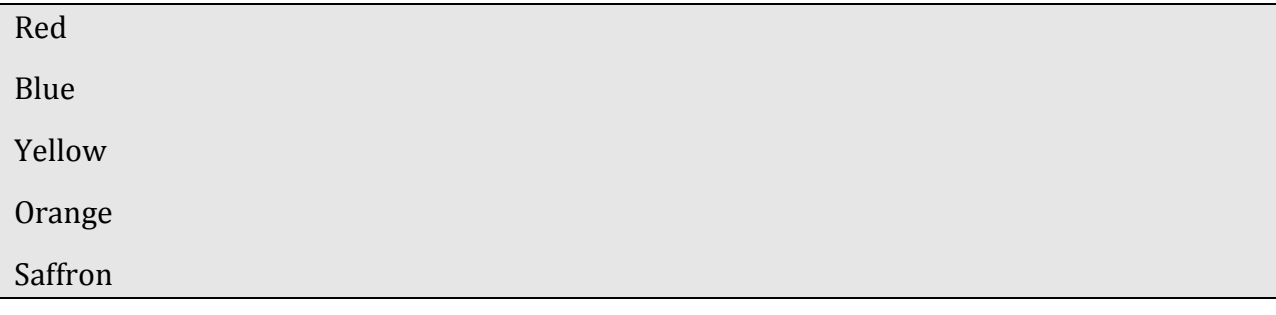

#### • **Using a script file:**

The program can be written in a script. Python files have extension **.py**. You can write the code in a file and that can be executed later. Users can write the code using the editor and then save it with .**py** extension. For example, you can save the file with the extension **myfirstprogram.py**

To print **Hello world** we can write the code **Print ("Hello world");**

In order to rub this **myfirstprogram.py** file, we need to run the command **\$ python3 first.py** on the terminal.

Now the output message displays as **Hello world** on the console.

# **Python Constructs**

Now let us see some useful Python Constructs that provide a better idea of structure of Python code.

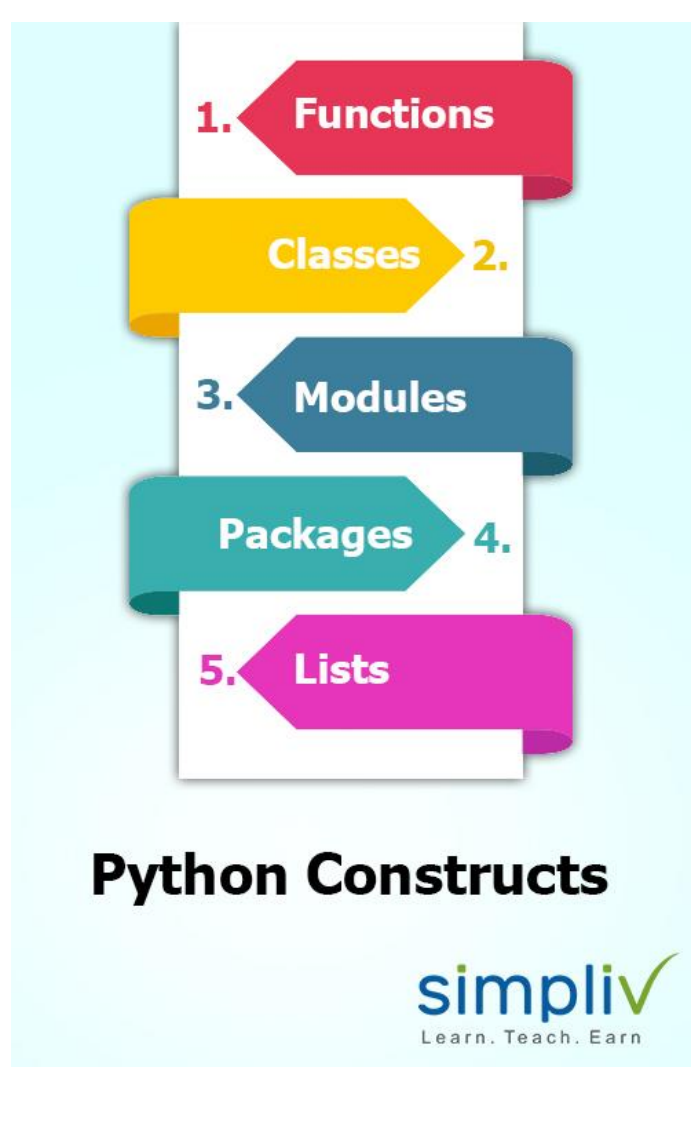

- **Functions**
- **Classes**
- **Modules**
- **Packages**
- **Lists.**

# **1. Functions:**

In Python programming language a **function** is referred to as a collection of statements grouped under a name. You can use it whenever you there is a need to execute all those statements at a time. You can call the function as many times as you want it in your program. Function may return a value.

# **2. Classes:**

Python is an Objected Oriented programming language. This language supports classes and objects. A class is an abstract data type. An object is a real world entity and an instance of a class.

# **3. Modules:**

A collection of related classes and functions can be called as a module. These are some of the different types of modules:

- mathematical calculations
- string calculations
- web programming, etc.

**4. Packages:** Python package is a collection of related modules. Developers can either import a package or can develop their own.

**5. Lists:** Lists can be a collection of values. They are declared in the CSV (Comma Separated Values) format and enclosed in square brackets.

# **Python identifiers:**

Python identifier is a name that is used to identify a variable, function, class, module or other object. It helps to differentiate one entity from another.

# **Some of the rules for writing identifiers are as follows:**

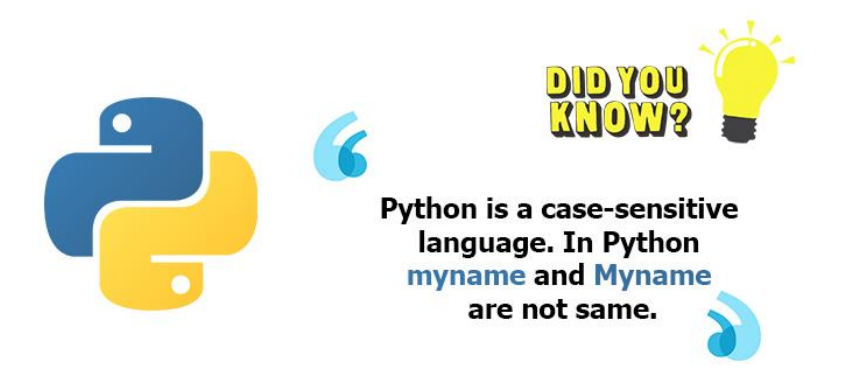

*Did You Know?: "Python is a case-sensitive language. In Python myname and Myname are not the same."*

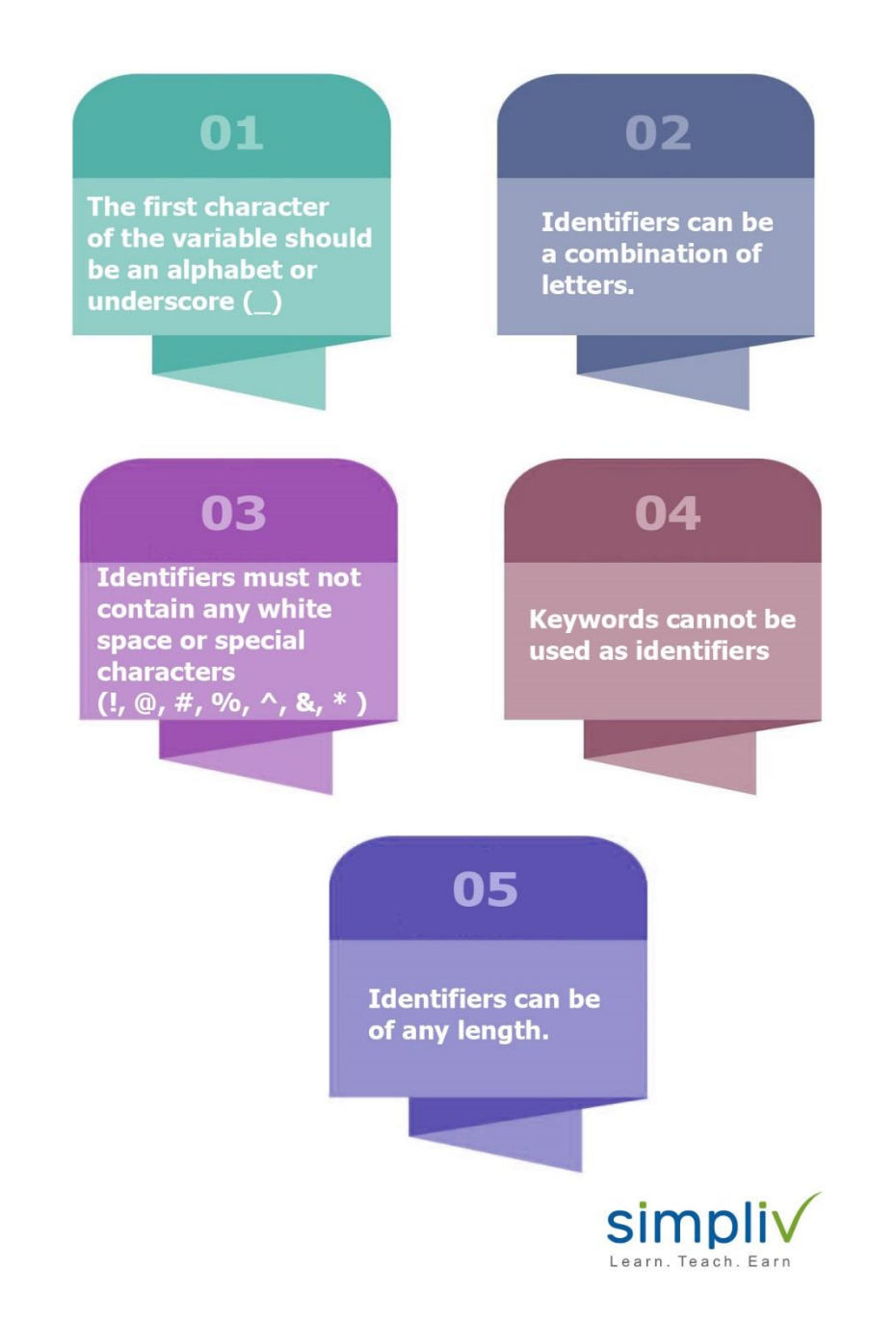

- The first character of the variable should be an alphabet or underscore  $\Box$
- Identifiers can be a combination of letters. They can be written in **lower case (a to z)** or **upper case (A to Z)** or in **digits (0 to 9)** or an **underscore(\_)**. For example: Names like **myFirstprogram**, **var\_1**, **display\_this\_on\_screen** etc.
- Identifiers must not contain any white space or special characters  $($ !,  $\omega$ ,  $#$ ,  $\%$ ,  $\wedge$ ,  $\&$ ,  $*$ )
- Keywords cannot be used as identifiers
- Identifiers can be of any length.

# **Python Reserved words (Python keywords)**

Python keywords are the reserved words. These keywords are used to convey a special meaning to the compiler/interpreter. Keywords cannot be used as a variable name, function name or any other identifier.

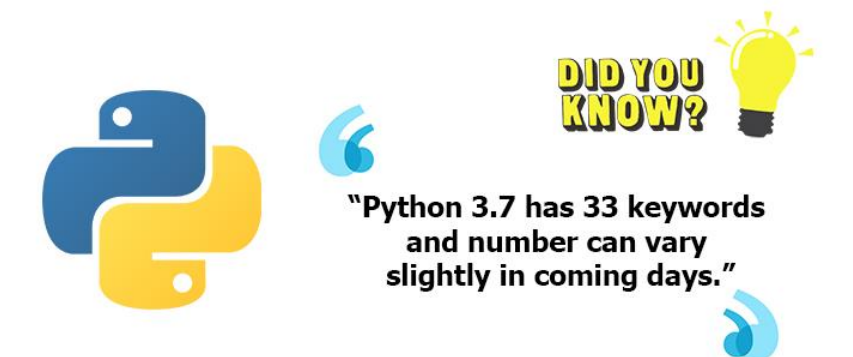

# *Did You Know?: "Python 3.7 has 33 keywords and the number can vary slightly in coming days."*

All the keywords in Python are lowercase except **True**, **False** and **None**.

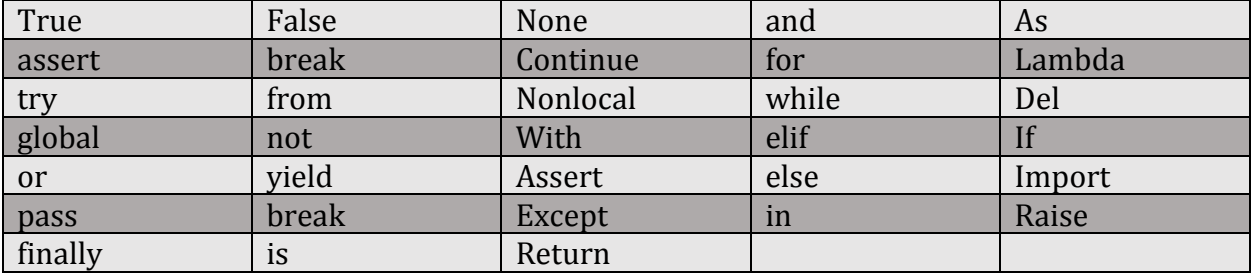

# **The following table gives the list of keywords used in Python.**

The above table provides a list of keywords. However, the list may get vary according to different Python versions. You can type the following in the prompt to get the list of all the available keywords in the current version of Python being used.

```
import keyword
```
print (keyword.kwlist)

Now you will get the output of all the available keywords in your Python version.

# **Indentation**

Some of the programming languages such as Java, C, etc. use braces **{ }** to define the block of code. But Python uses indentation.

The number of spaces is variable, but it should be noted that all the statements within the block must be indented the same amount. The usage of indentation makes the Python code look neat and clean.

Generally, four whitespaces are used for indentation and that is preferred over using tabs. The following code is an example of indentation:

**Program:**

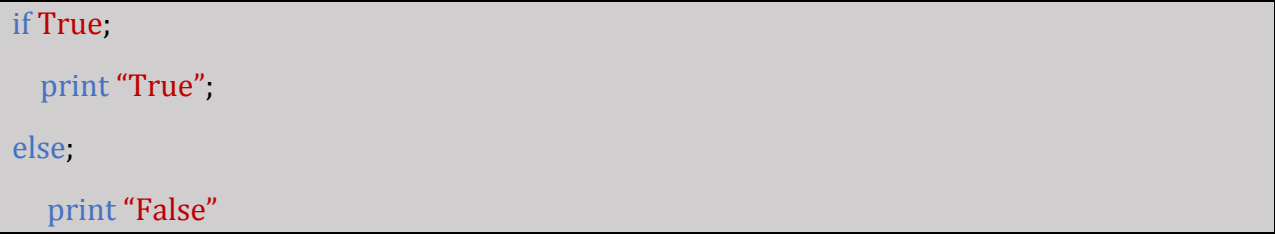

Incorrect indentation will result in **IdentationError**

# **Quotation in Python**

To denote string literals **[Python](https://www.simpliv.com/python/learning-path-python)** accepts **single ('), double (''), triple (''')** quotes as long as the same type of quote starts and ends the string.

The below example shows how to use quotations in Python.

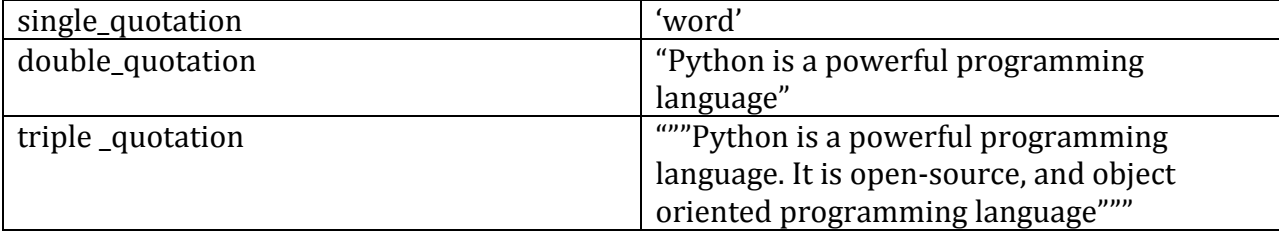

# **Comments in Python**

Comments play a very important role while writing a program. It describes the program to the user so that they can easily understand the program.

In Python **hash (#)** is used to start writing a comment. The interpreter does not interpret the comment.

Python supports two types of comments. They are:

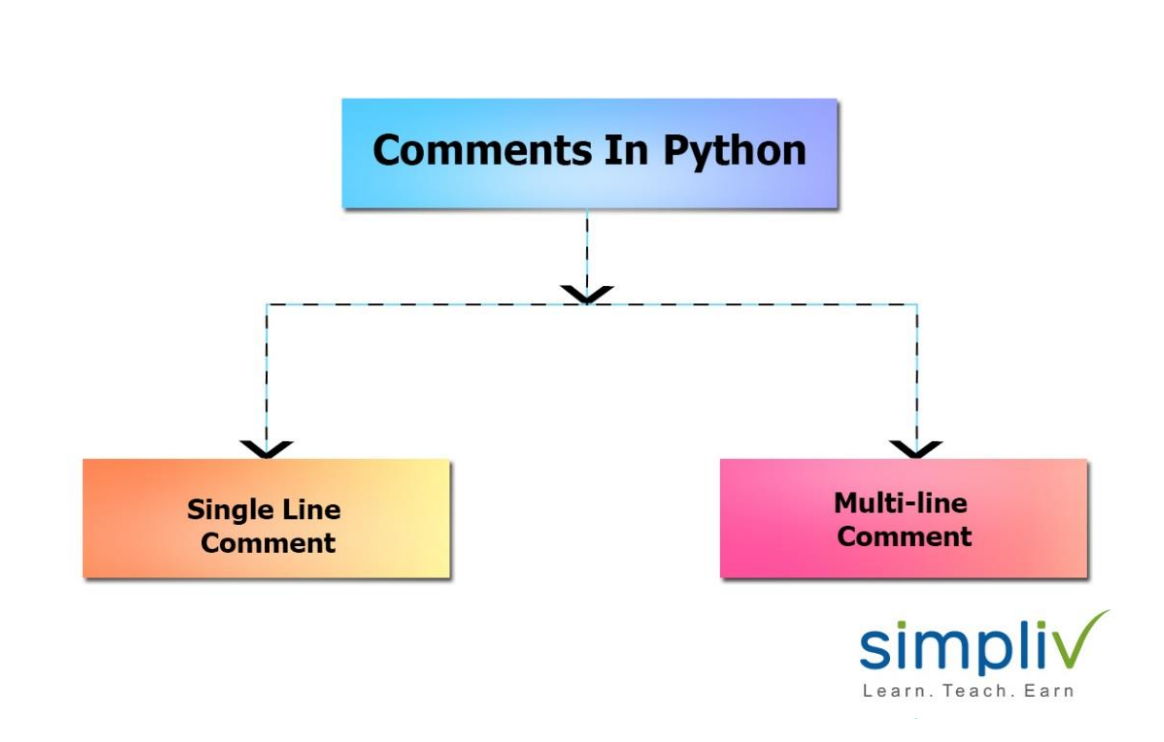

- 1. Single Line Comment.
- 2. Multi-Line Comment.

#### **1. Single Line Comment:**

Single Line Comment starts with ?#?

The following program has single line comment.

# This program has single line comment

```
print ("Hello world");
```
Once the above program is executed, we get the following output:

Hello world

Here you can note that only the output Hello world is displayed on the console as the output and the above comment written with # tag is not displayed.

# **2. Multi-Line Comment:**

Developers can write multiple lines of comments to their code. It can be done in two ways. They are:

- By using **# tag** before start of each line of comment
- By using **triple comment** at the start and at the end of the comment.

We will see a program example for these types below.

### • **Using # tag:**

# This is first comment line

# This is second comment line

# This is third comment line

print ("Hello world");

Once the above program is executed, we get the following output:

Hello world

Here in the above output, you can note that only Hello world is displayed on the console as the output and the above comments written with # tags are not displayed.

#### • **Using triple quotes:**

"""This program has

Multi-Line

Comment"""

Print ("Hello world");

Once the above program has been executed, we get the following output:

Hello world

Here, you can note that only the output Hello world is displayed on the console as the output and the above comment given using triple quotes is not displayed.

# **Using Blank Lines**

In Python, a line containing only whitespaces, possibly with a comment, is treated as a blank line and Python totally ignores it.

# **Python Variables:**

The names that are used to refer memory locations are called variables. These are nothing but the reserved memory locations to store values. They are also known as identifiers and are used to hold value.

In Python, the interpreter allocates memory based upon the data type of a variable and decides what can be stored in the reserved memory.

Variable names can be a group of both letters and digits. These names have to start with a letter or an underscore.

The following is an example for a variable.

 $number = 30$ 

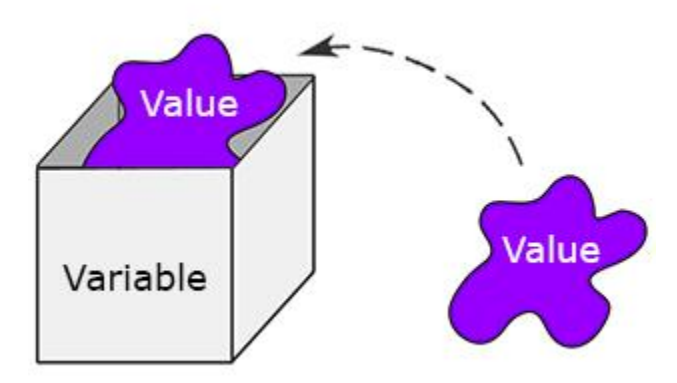

Here in this above example, we have created a variable named **number** and assigned value of **30** to it. Variable can be understood as a container that is used to hold numbers.

### **Now let us see how to assign a value to a variable.**

In Python programming language, there is no need to give an explicit declaration to reserve memory space. The declaration is done automatically whenever you assign a value to a variable.

 Python is a type inferred language; it means Python can automatically understand the variable type.

The **(=)** operator variable is used for assigning value to a variable. The operand to the left of the operator **(=)** is the **name of the variable** and operand to the right of the operator **(=)** is the **value** stored in the operator.

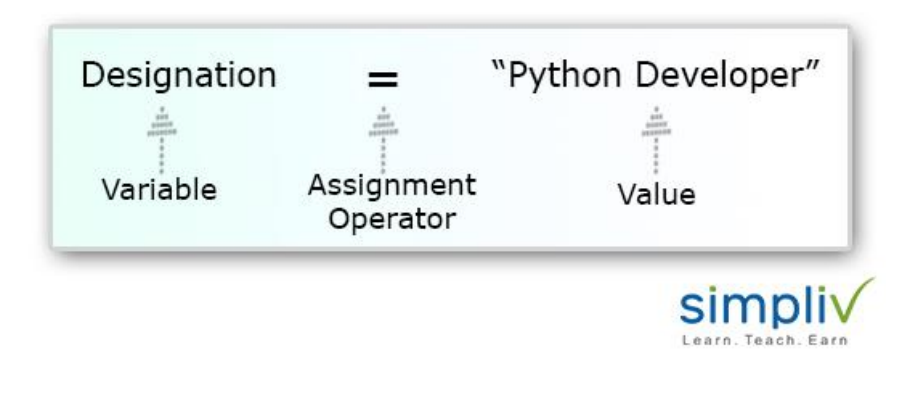

The following program is an example of how to assign values to a variable.

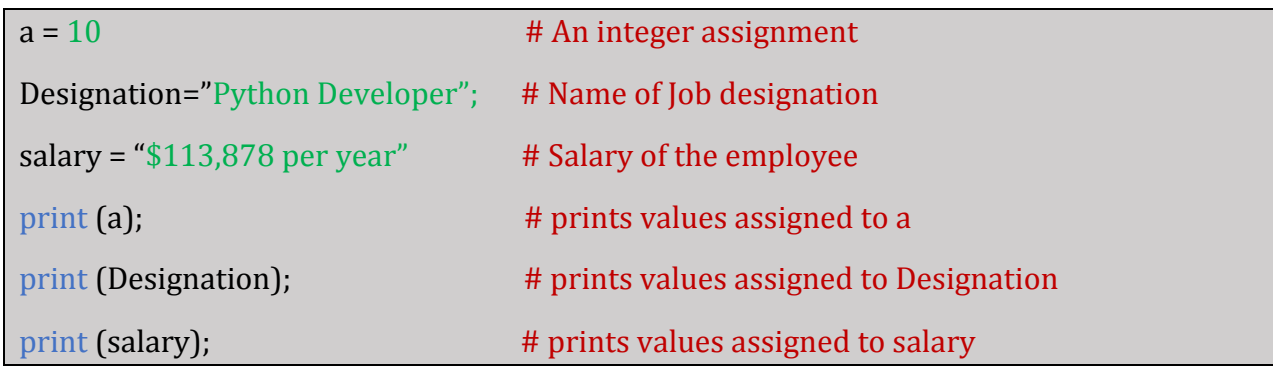

Here **a**, **designation** and **salary** are the variables and 10, Python Developer and \$113,778 per year are the values to them respectively.

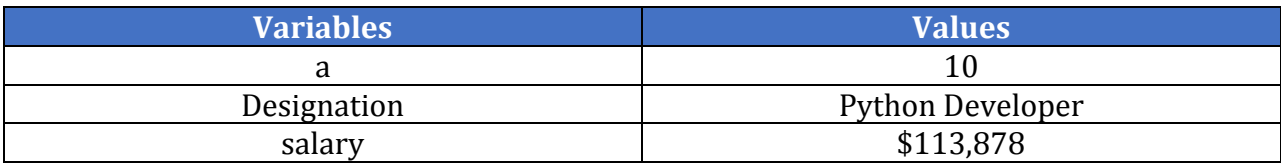

### **The output of the above program will be:**

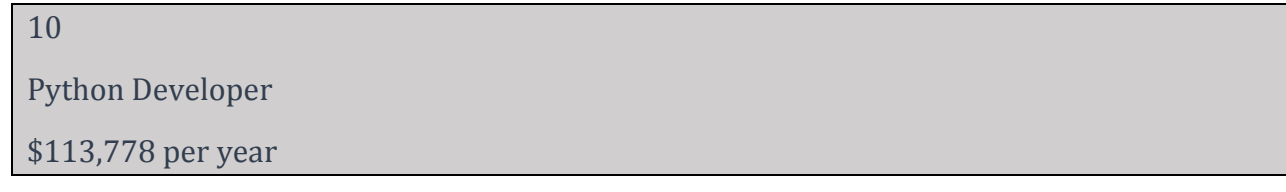

# **Multiple assignment**

Python programming language allows the developers to assign values to multiple variables in a single statement that is also known as multiple assignment.

Multiple assignment can be applied in two ways: assigning single value to multiple variable or assigning multiple values to multiple variables.

We will see programmatically how multiple assignments are done in two ways.

# **1. Assigning single value to multiple variables**

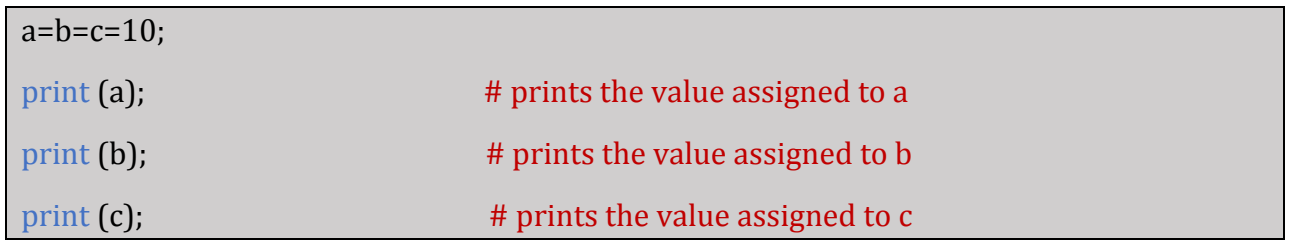

The output of this programming will be as below:

10 10 10

Here all the three variables **a**, **b**, **c** have been assigned a single value i.e. 10.

# **2. Assigning multiple values to multiple variables**

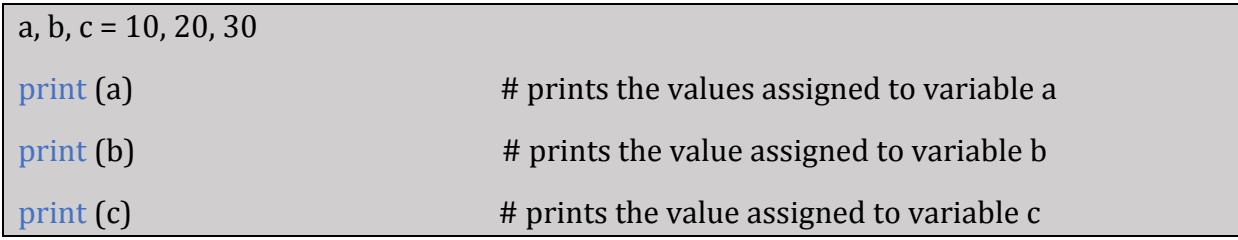

The output for the above program will be as follows:

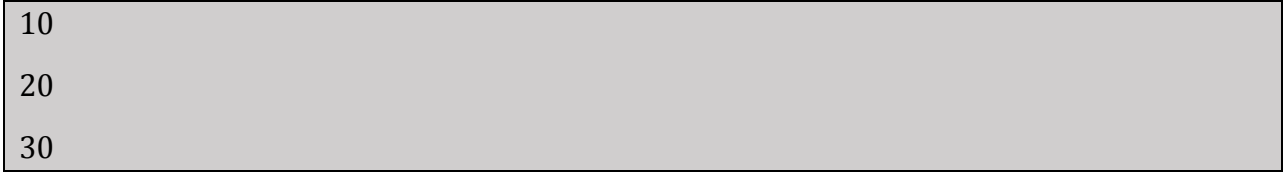

Here the integers objects with values 10, 20, 30 are assigned to variables a, b, c respectively.

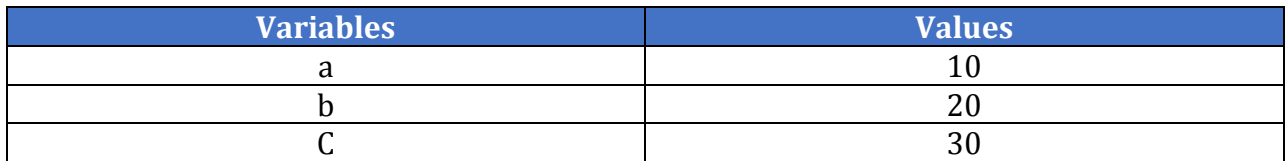

# **Python Data Types**

 Each value of Python has a data type. Variables can hold values of different data types. Python allows the developers to check the type of the variable used in the program. For this, it provides the developers a function called **type()**. This function returns the type of the variable passed.

The following program shows the values of different data types and checks its type.

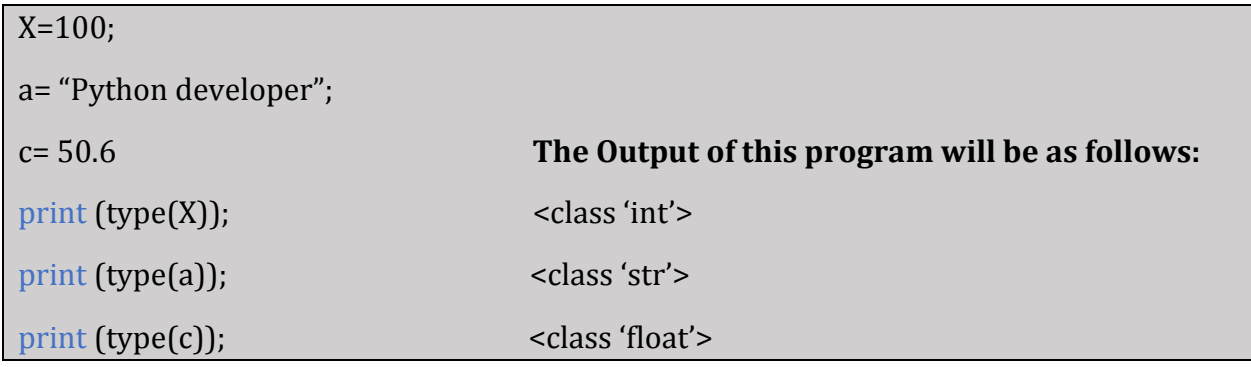

# **Now we will look into some of the Data Types used in Python.**

There are various Data Types are used in Python. Some of them we have listed below:

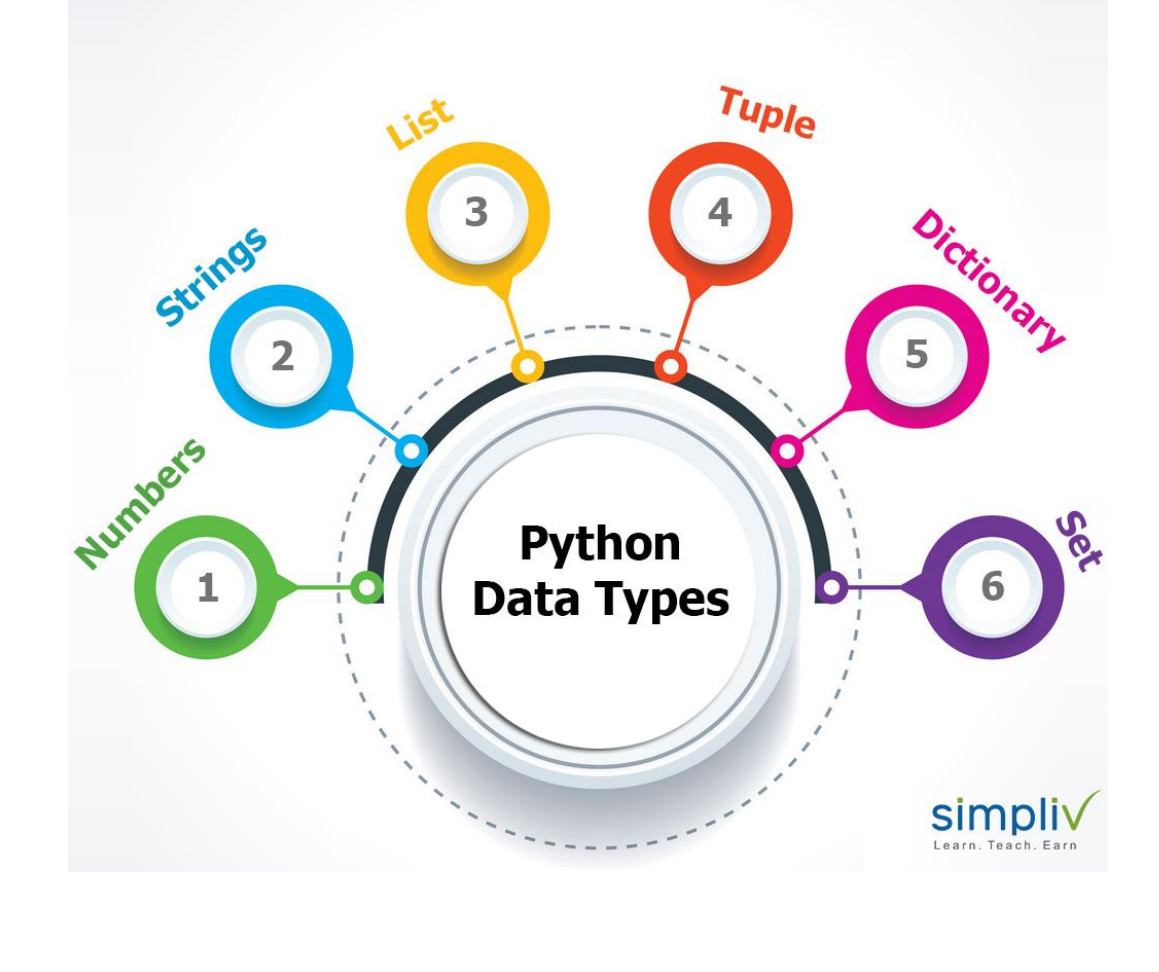

- **Numbers**
- **Strings**
- **List**
- **Tuple**
- **Dictionary**
- **Set**

Let us discuss now each of these Data Types in detail.

# • **Numbers:**

Number Data Types is used to store numeric values. Number objects are created whenever a value is assigned to them.

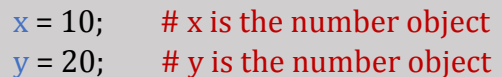

### **Python supports 4 different types of numeric data.**

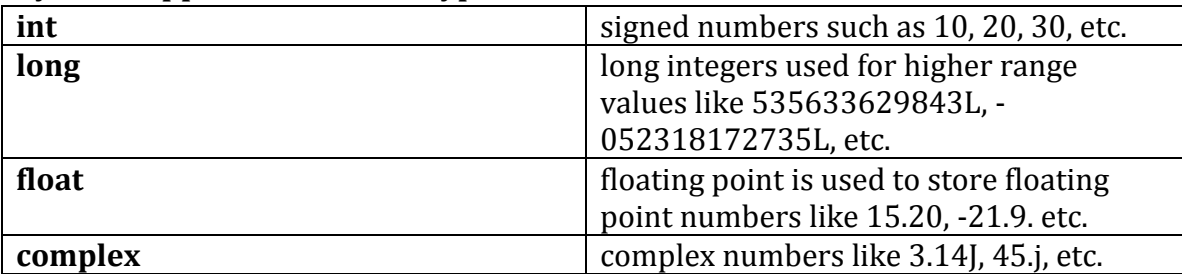

# *Important Note:*

- *Python allows user to use lower-case l to be used with long integers. But it is good to always use an upper case L to avoid confusion.*
- *A complex number contains an ordered pair, i.e, x+yj where x denotes the real part and y denotes imaginary part.*

# • **Strings:**

String are the sequence of characters that can be represented in either single or in double quotes.

In Strings **(+)** symbol is a single concatenation operator and the asterisk **(\*)** is the repetition operator.

The following program shows string handling in Python.

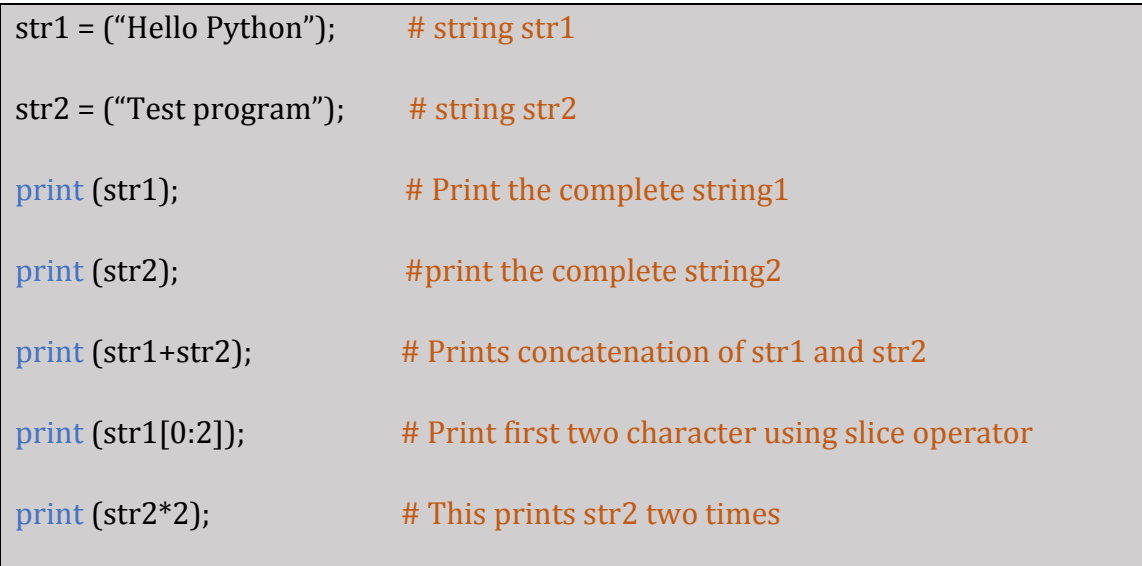

The output of the above program is as follows:

Hello Python

Test program

Hello PythonTest program

He

Test programTest program

• **Lists**

Lists are used to store different types of elements. It is one of the most used Data Types in Python. There is no need that all the items in a list should be of the same type. The items stored in lists are separated by commas and are enclosed within **square brackets**.

The slice operator ([] and [:]) are used to access the data of the list. The **(+)** is used for concatenation operator and asterisk **(\*)** is used for repetition operator.

The following program shows how the lists Data Types works in Python.

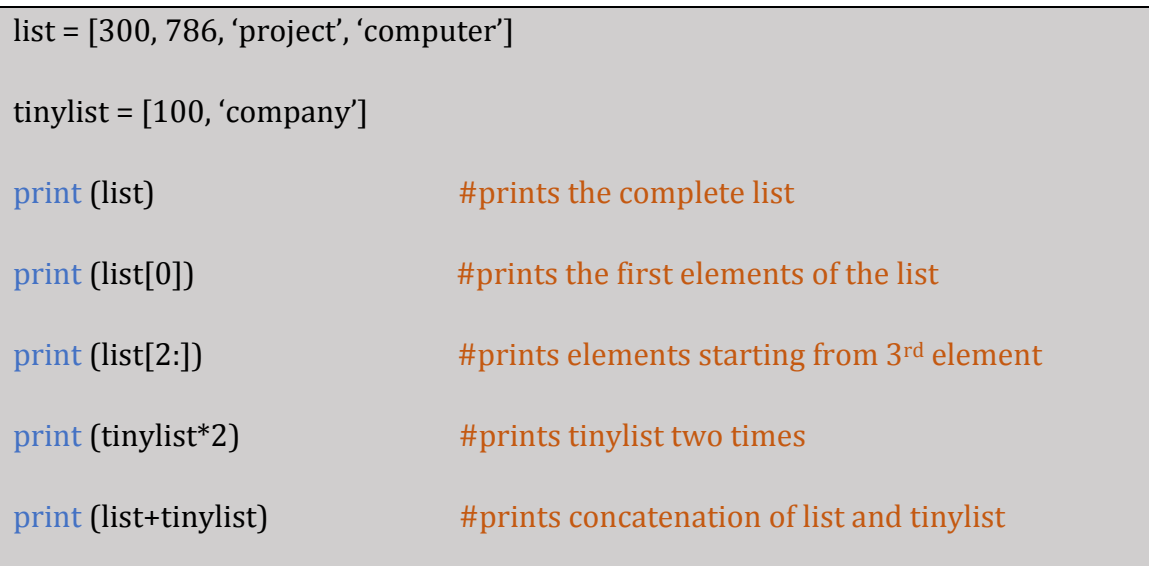

The output for the above program will be as follows.

```
[300, 786, 'project', 'computer']
```
300

```
['project', 'computer']
```
[100, 'company', 100, 'company']

[300, 786, 'project', 'computer', 100, 'company']

# • **Tuple:**

A Tuple is another sequence of Data Type similar to that of Lists. A Tuple consists of values separated by commas, and are enclosed within **parenthesis**.

A Tuple is read-only data structure and their size and value of the items in it cannot be modified.

The following program shows the example of Tuple.

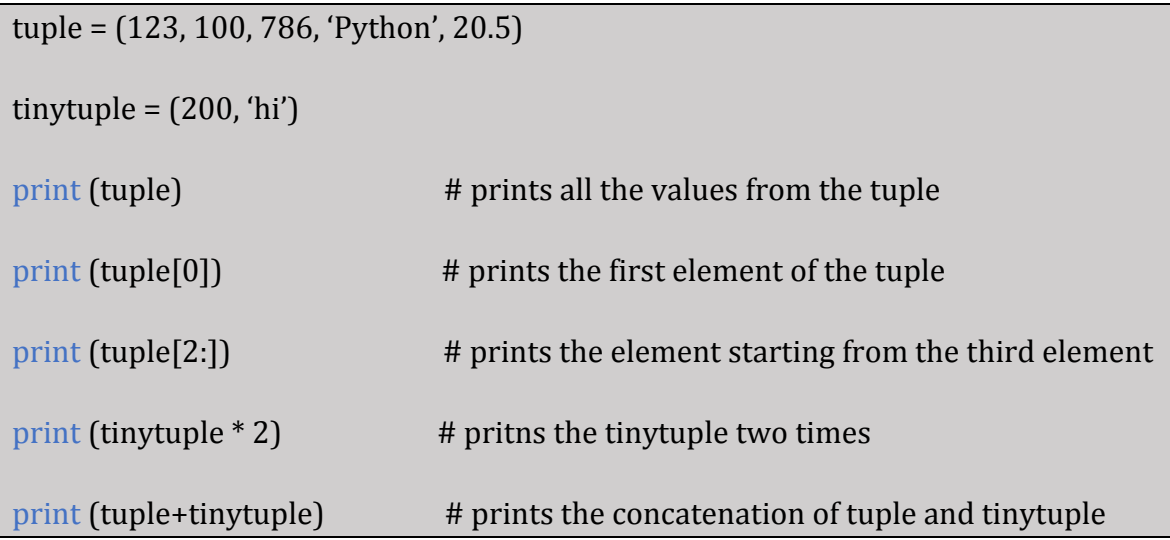

The output of the above program will be as follows:

(123, 100, 786, 'Python', 20.5)

123

(786, 'Python', 20.5)

(200, 'hi', 200, 'hi')

(123, 100, 786, 'Python', 20.5, 200, 'hi')

# • **Dictionary**

Dictionary is an ordered set of a key-value pair of items. They are a kind of hash table type. The items in the Dictionaries are enclosed by curly braces and they are separated by commas. The values can be assigned and accessed using **square braces ([]).**

The following programming example shows the how Dictionary works in Python.

 $d = {1:}'Python', 2: "Developer"; 3: "High demand";$ 

print ("This programming language is " +  $d[1]$ );

print ("He is good "+  $d[2]$ );

print (d);

print (d.keys());

print (d.values());

The above program gives the below output:

This programming language is Python

He is good Developer

{1: 'Python', 2: 'Developer', 3:'High demand'}

dict\_keys([1,2,3])

dict\_values(['Python', 'Developer', 'High demand'])

#### • **Set**

Set is used to store the elements of different Data Types. The items in the set consists of values separated by commas enclosed in **braces**. Items in the set are not ordered.

The following program is the example of set:

```
\gg a = {1,2,3}
>>> a
```
Output of the above program:  ${1,2,3}$ 

It returns only one instance of any value that is present more then once.

The following program is the example for this.

 $>>$  a {5,6,6,7}  $>>$  a

The output of the above program will be:

 ${5,6,7}$ 

**Conclusion:** We hope this blog is successful in providing our readers some valuable information about the fundamental concepts of Python programming and also to know how to write a simple Python program.

If you come across any questions, feel free to share in below comments section. We would highly recommend you to check Simpliv's large library of **[Python Programming](https://www.simpliv.com/search/sub-category/python)** high quality [courses,](https://www.simpliv.com/virtual-classroom) where we are helping our readers to become a successful Python Developer.

In the next blog we will be discussing some more valuable concepts that we believe can be of great help to you.

If you think this guide on "Python Programming Fundamentals" has been successful in helping to find relevant information about Python, we request you to share it with your circles, so that it can reach to someone who is looking for similar kind of information.

### **10 Key Takeaways**

#### 10 Key Takeaways

- 1. Python provides two ways to write a program. They are: Using Interactive interpreter prompt and Using a script file.
- 2. The first character of a variable should be an alphabet or an underscore  $(\_)$ .
- **3. Hash (#)** tag is used to start writing a comment. The interpreter does not interpret the comment.
- 4. Python supports two types of comments. They are: Single-Line comment and Multi-Line comment.
- 5. Python is a type inferred language: it means Python can automatically understand the language.
- **6.** Python developers can use the function **type()** to check the variable type.
- 7. Strings are the sequence of characters that are either represented in single quotes or double quotes.
- 8. Keywords cannot be used as variables name, function name or any identifier.
- 9. All keywords in Python are lower care except True, False and **None**.
- 10. Number Data Types are used to store numeric values. Number objects are created whenever a value is assigned to them.

1. Python provides two ways to write a program. They are: **Using Interactive interpreter prompt** and **Using a script file.**

Learn, Teach, Earn

2. The first character of a variable should be an **alphabet** or an **underscore (\_).**

3. **Hash (#)** tag is used to start writing a comment. The interpreter does not interpret the comment.

4. Python supports two types of comments. They are: **Single-Line comment** and **Multi-Line comment.**

5. Python is a **type inferred language:** it means Python can automatically understand the language.

6. Python developers can use the function **type()** to check the variable type.

7. Strings are the sequence of characters that are either represented in **single quotes** or **double quotes.** 

8. Keywords cannot be used as **variables name, function name** or any **identifier.**

9. All keywords in Python are lower care except **True, False** and **None.**

10. Number Data Types are used to store numeric values. Number objects are created whenever a value is assigned to them.